## MyPayments Plus Instructions for Returning Families

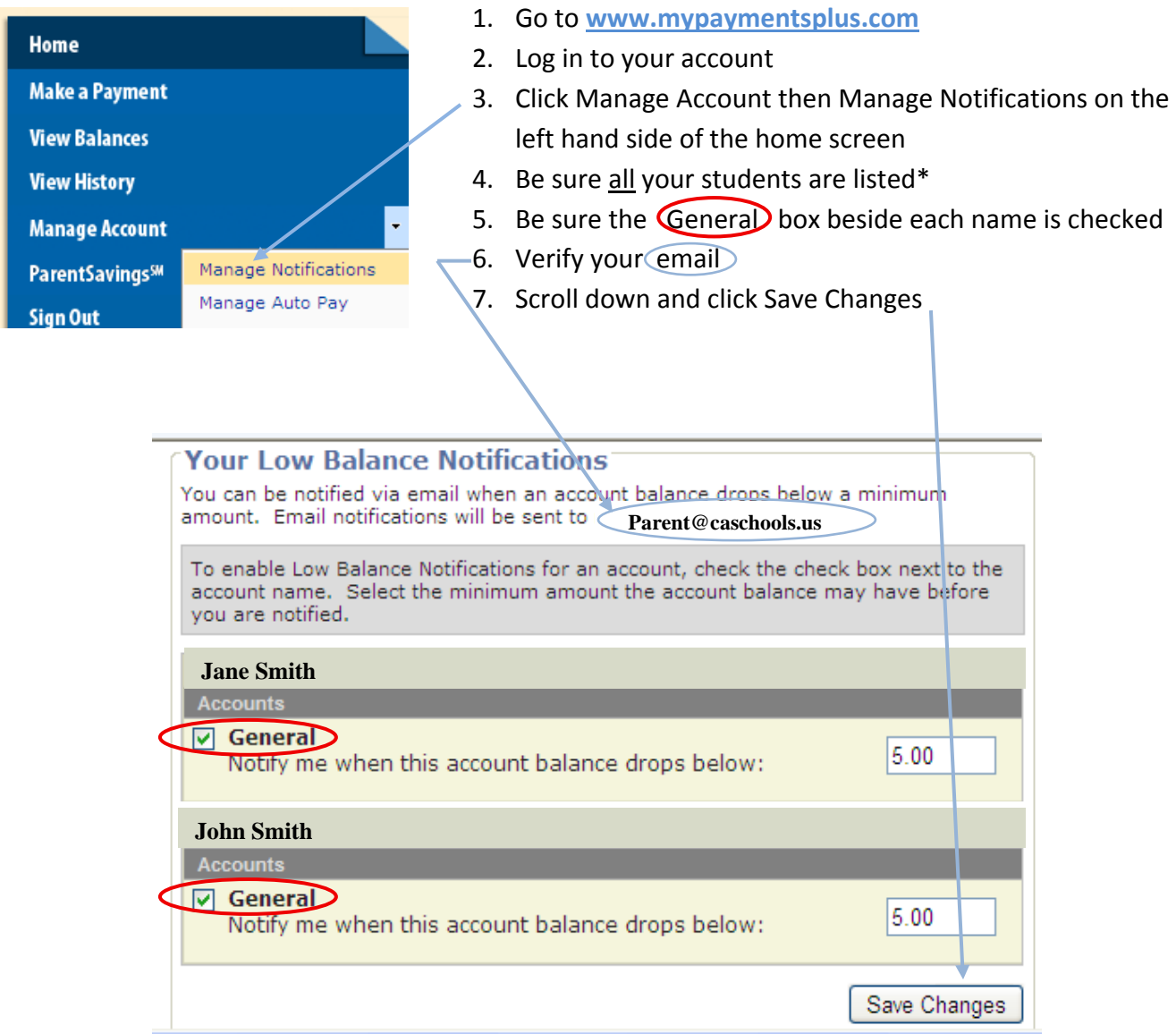

**\*If you need to add a student, just click the manage student button under the manage account tab and add the student using the student ID (not Lunch PIN) from the email the cafeteria sent to you.**

**If you forgot your username or password, please click 'forgot password' button and follow the instructions:**

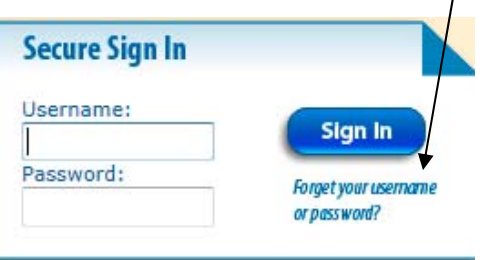

## MyPayments Plus Instructions for New Families

My Payments Plus is also a great way to manage your student's lunch account. Through this free online service, you can check your child's account balance, receive low balance emails, and monitor your child's lunch room purchases. It is also the only method for notifying parents of

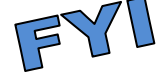

low and negative lunchroom balances. You are responsible for knowing your student's balance that is why we have MyPayments Plus to assist you. There's even an app for that  $\mathbb{O}$ .

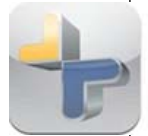

MyPayments Plus for iPhone and iPad is here! Download this free App today!

Once you set up your account and activate the notifications, you will receive an automated email when your student's lunch account balance reaches the designated amount. When that happens, you will need to make a lunch account payment.

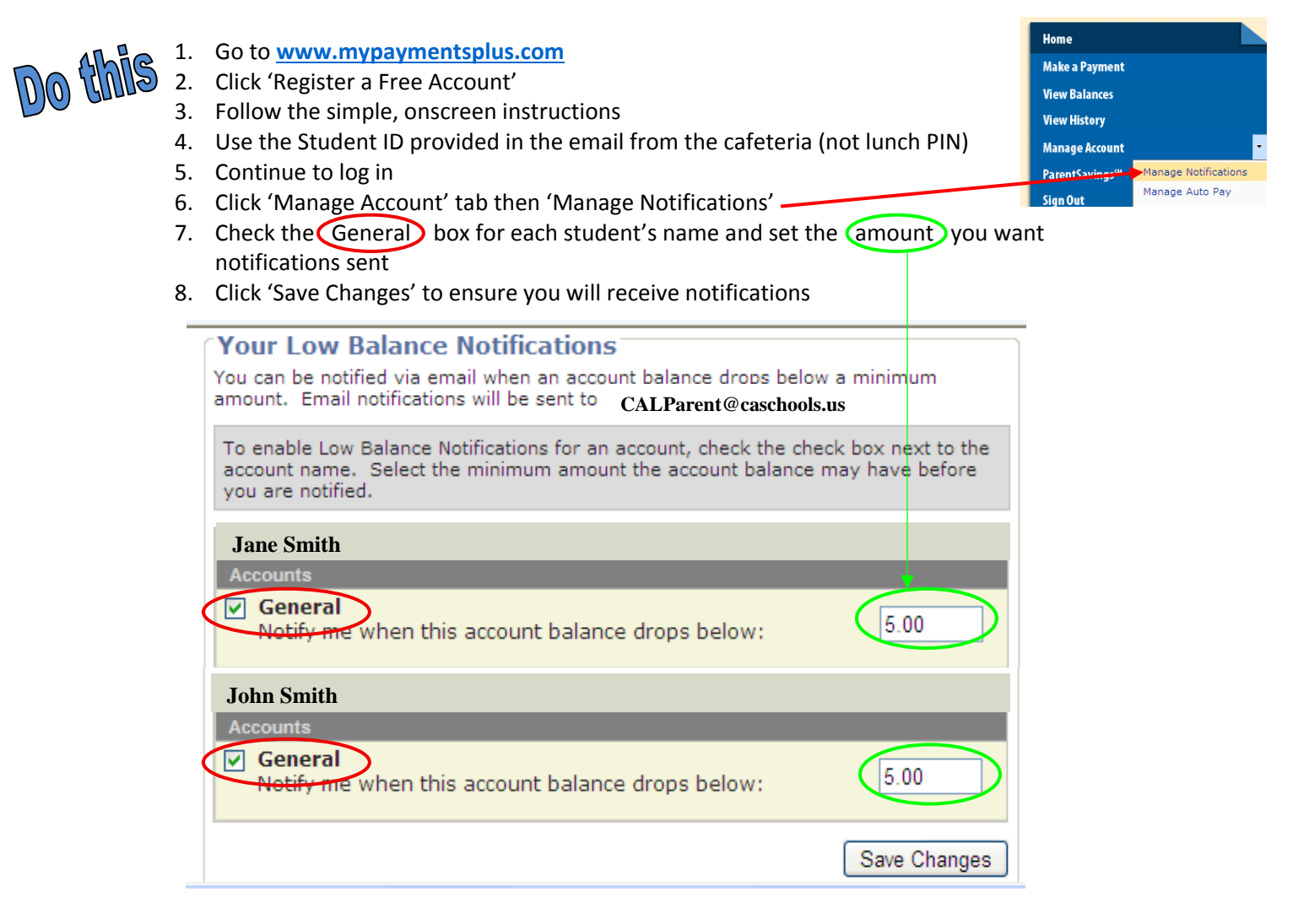

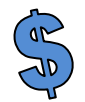

**Payments:** We recommend a check payable to CAL or CAI marked for the cafeteria with your student's lunch name & PIN in the memo. You may also pay \*online through MyPayments Plus. Funds need to be deposited in advance of purchases.

You can also pay online with a debit/credit card and even setup auto pay for your convenience. \*PLEASE NOTE: My Payments Plus is PCI and VeriSign certified. If you choose to make online payments, you will be charged a 4.75% fee by my payments plus. This fee is not applied by nor does it benefit Christian Academy.